## **Portal Quick Guide: Part 1 - Entering Sickness Absence**

This is intended as a quick reference guide for sickness absence entry. Please refer to the full guidance for more information.

*In this example, an employee has called in sick with a cold. They are hopeful that they will be recovered enough to be back at work the next day. This is how you would record the sickness absence on Portal:*

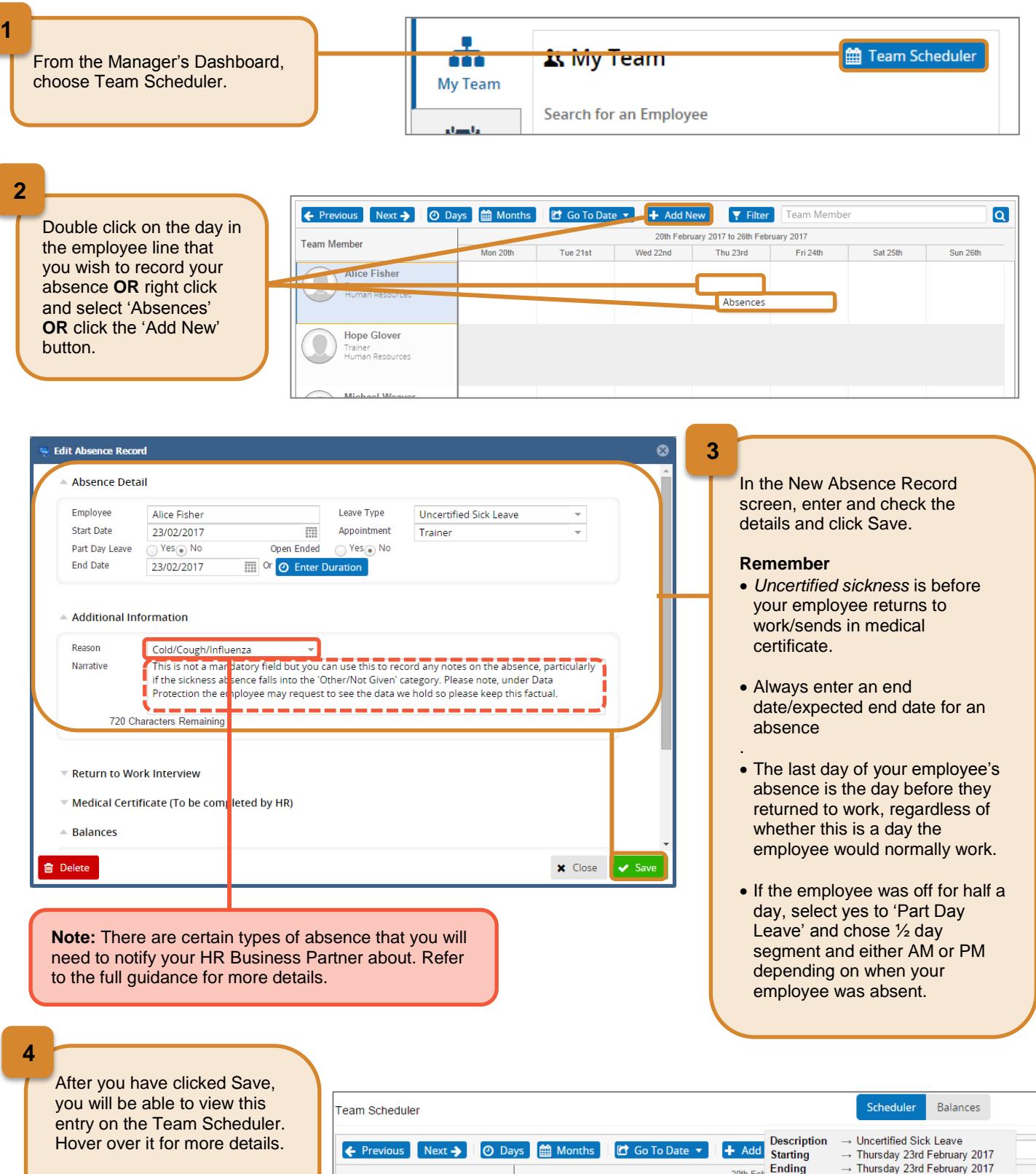

## **Remember**

If the period of absence appears wrong it may be that the employee's working pattern is not correct. Contact your HR Administrator.

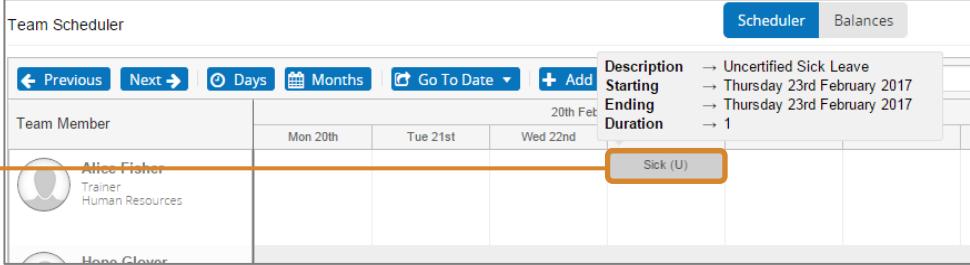

## **Portal Quick Guide: Part 2 - Updating Sickness Absence**

This is intended as a quick reference guide for updating sickness absences. Please refer to the full guidance for more information.

*In this example, the employee was off sick with a cold. They are now back at work and you have had your return to work meeting with them. This is how you would update the sickness absence on Portal:*

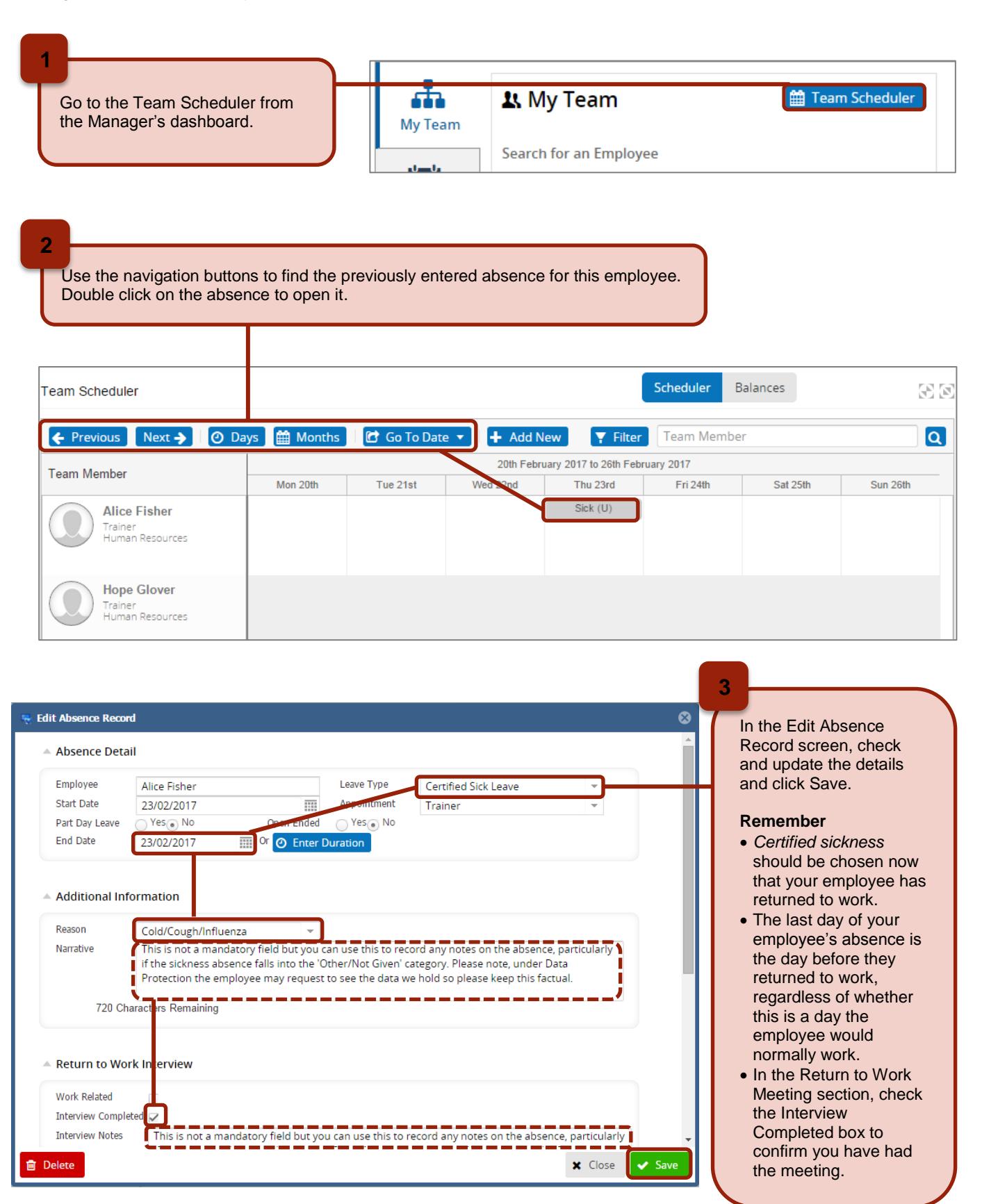